## BIENVENUE SUR iBSL

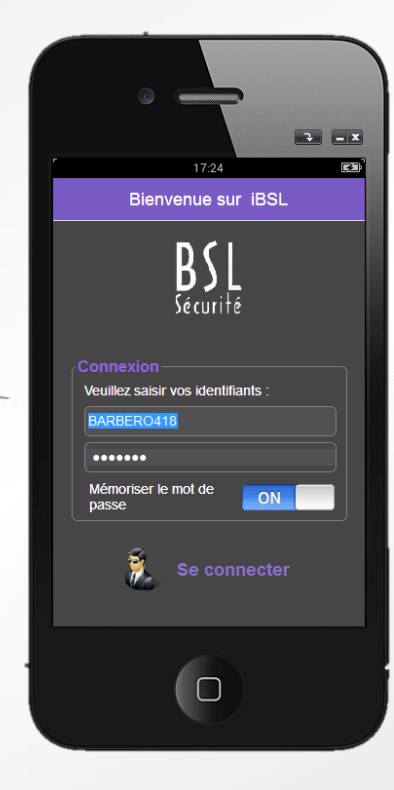

Guide d'installation de l'application sur iPhone et Androïd

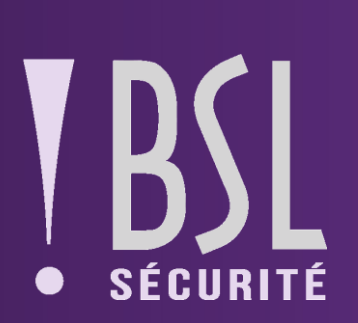

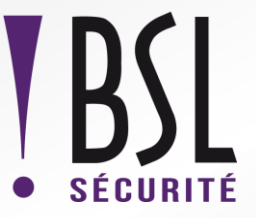

## **Nous sommes heureux de vous présenter « i-BSL »: une application GRATUITE pour accéder à toutes vos informations en temps réel !**

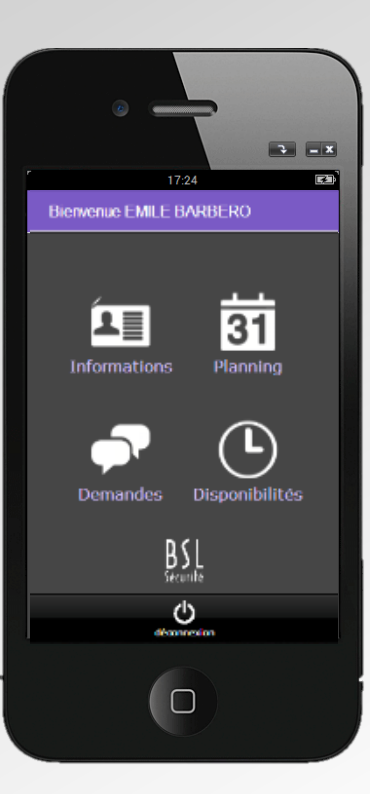

**Vous pouvez désormais l'installer sur vos smartphones (IPHONE et Androïd) ou tablettes, pour :** 

- Consulter votre **planning** mis à jour régulièrement.
- Changer vos informations personnelles (numéro de téléphone, adresse mail, … ).
- Demander des **indisponibilités** (congés payés, indisponibilités, ...).
- Demander des **acomptes**.
- **-** Recevoir une réponse directe à toutes vos demandes.
- Consulter l'historique des demandes.
- Consulter des informations sur vos vacations (consignes, **itinéraire**, ...).
- Recevoir des **offres de vacations** compatibles avec vos disponibilités.

Cette évolution s'inscrit dans la politique et la volonté du GROUPE BSL d'établir un lien permanent, garant d'une communication interne respective et efficace.

## iPHONE / iPAD

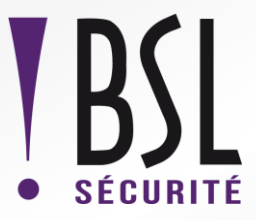

Téléchargez l'application sur notre site internet depuis votre iPHONE / iPAD, dans l'onglet « plannings » :

## **<http://www.bslsecurite.fr/planning />**

**>>>** Si l'application n'apparaît pas automatiquement :

- 1. Allez dans l'Apple Store
- 2. Onglet mises à jour
- 3. Cliquez sur Achats
- 4. Cliquez sur le nuage.

Votre application est téléchargée !

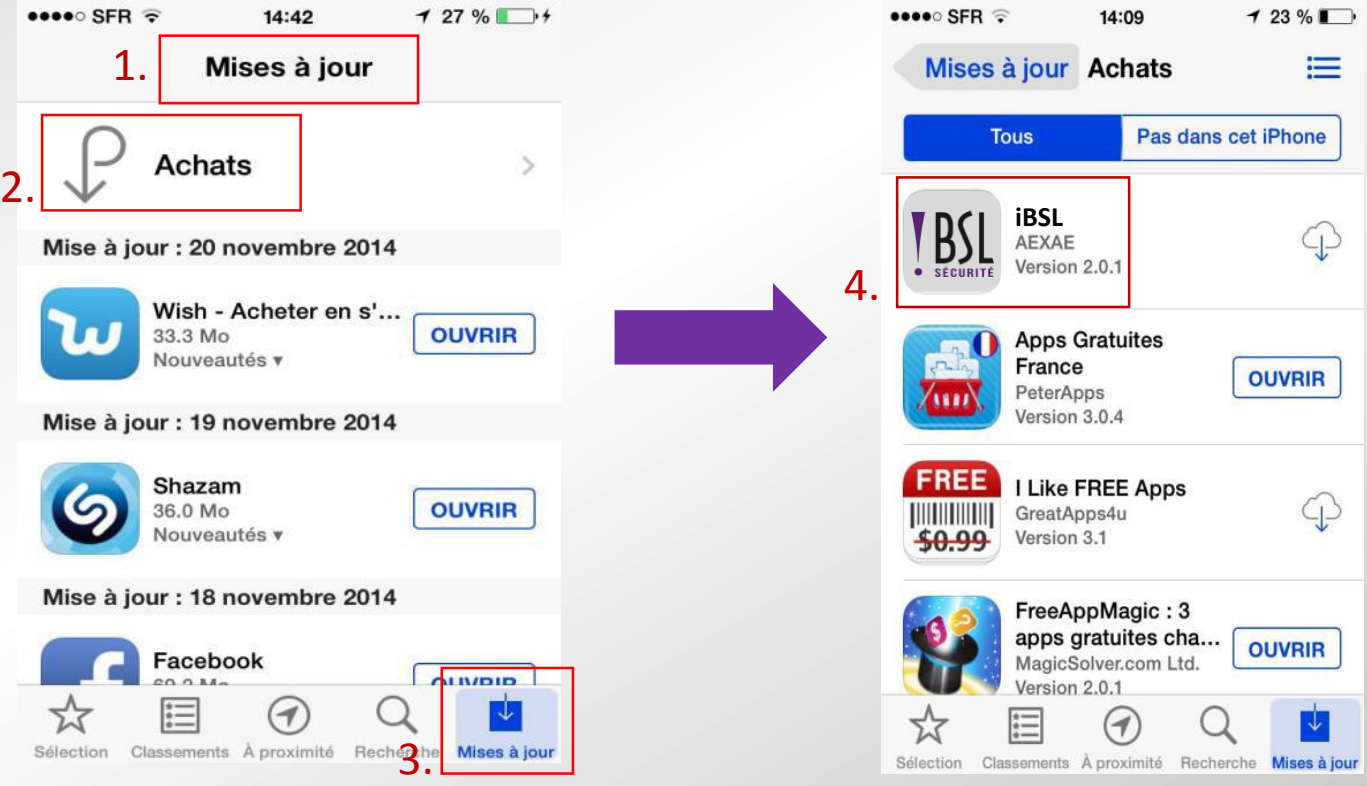

Nous restons à votre disposition. En cas de dysfonctionnement, merci de le signaler par mail à : info@groupebsl.com

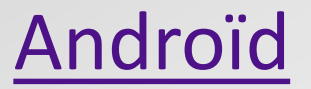

Téléchargez l'application depuis votre smartphone :

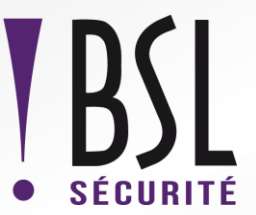

**>>>** Recherchez l'application **iBSL** sur Play Store et de cliquez sur installer.

Votre application est téléchargée !

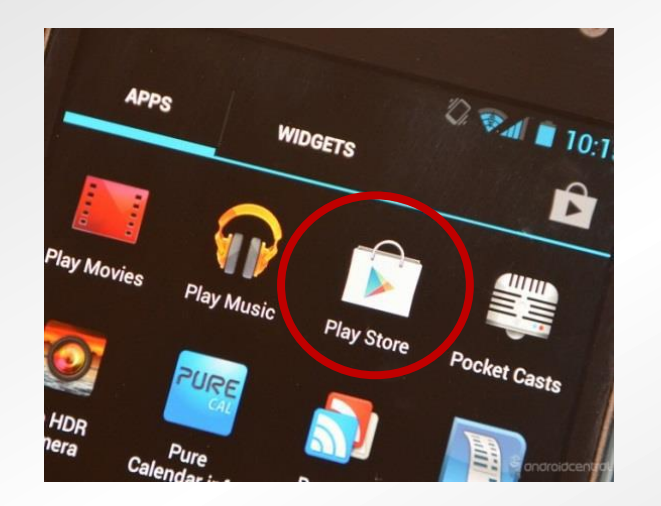

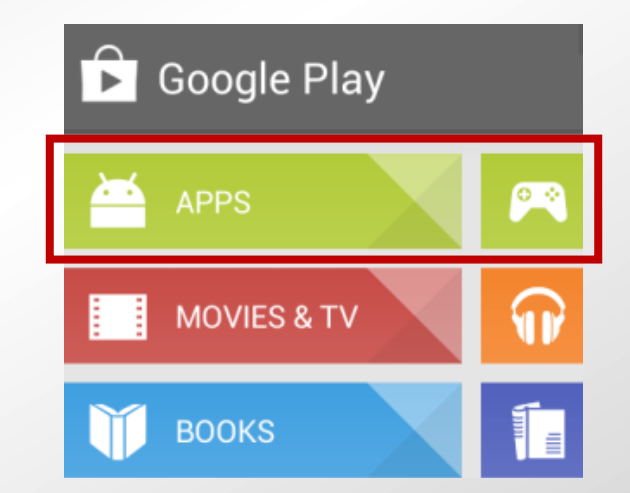

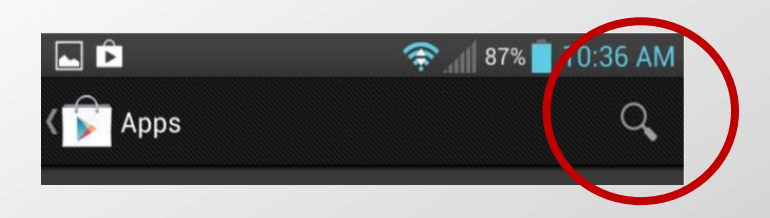

Nous restons à votre disposition. En cas de dysfonctionnement, merci de le signaler par mail à : info@groupebsl.com